# **FEWS Web Mapping Service with time support: WMS-T**

- [Introduction](#page-0-0)
- [Developers documentation](#page-0-1)
- $\bullet$ [WMS Request methods](#page-0-2)
	- <sup>o</sup> [GetCapabilities](#page-0-3)
		- **[Vendor Request parameters](#page-0-4)**
		- [Get Capabilites KeywordList \(2020.01\)](#page-3-0)
		- [Get Capabilites Styles \(2020.02\)](#page-6-0)
		- [Get Capabilities Elevation dimension \(2020.02\)](#page-7-0)
		- [Get Capabilities default time \(2021.01\)](#page-8-0)
		- [Get Capabilities boundingBox \(2023.01\)](#page-8-1)
		- <sup>o</sup> [GetMap](#page-9-0)
			- **[Request parameters](#page-9-1)**
			- **[Vendor specific request parameters](#page-9-2)**
		- [GetLegendGraphic](#page-11-0)
			- **[Request parameters](#page-11-1)**
			- **[Vendor request parameters](#page-11-2)**
		- <sup>o</sup> [GetVersion \(2022.01\)](#page-13-0)
			- **[Request parameters](#page-13-1)** 
				- [Response](#page-13-2)
				- **[Example request](#page-13-3) [Example PI-XML response](#page-13-4)**
		- <sup>o</sup> [GetOAS \(2022.01\)](#page-13-5)
			-
			- **[Response](#page-13-6) [Example request](#page-14-0)**
			- **[Example PI-XML response](#page-14-1)**
- [WMS Test Page](#page-14-2)
	- <sup>o</sup> [General usage](#page-14-3)
		- [Layer and forecast selection](#page-14-4)
		- [Archive integration](#page-15-0)
		- [Ensembles](#page-15-1)
	- [Timeseries of grid cell](#page-16-0)
	- <sup>o</sup> [Rescale classification](#page-17-0)
		- [Styles](#page-18-0)
		- [Elevation](#page-19-0)
	- <sup>o</sup> [Download PNG or TIFF](#page-20-0)
- [Properties](#page-21-0)
- [ICT requirements](#page-22-0)

## <span id="page-0-0"></span>Introduction

The FEWS Web Mapping Service with time support is the FEWS implementation of the WMS-T OGC standard and is available since 2017.02. It allows requesting images for plots that have been configured in the FEWS grid display. The WMS version that is supported is version 1.3. The EPSG:3857 projection (WGS84 Web Mercator) is supported. A nice tool to get the bounding box for this projection is [bboxfinder](http://bboxfinder.com).

Every gridPlot that has been configured in the grid display configuration represents a WMS layer.

# <span id="page-0-1"></span>Developers documentation

For API Developers it is recommended to use the Open API Documentation. Please see: [Open API Specification Documentation WMS-T](https://publicwiki.deltares.nl/display/FEWSDOC/Open+API+Specification+Documentation+WMS-T)

# <span id="page-0-2"></span>WMS Request methods

The available request methods with their supported parameters are described here.

## <span id="page-0-3"></span>**GetCapabilities**

Get the available gridPlots and times available for each gridPlot at the current server system time. GetCapabilities will return its content as XML by default. JSON is supported as well, which is more convenient for web development.

## <span id="page-0-4"></span>**Vendor Request parameters**

- format (string, optional): Format of the response. Options are: **application/xml** or **application/json**. The default format is application/xml.
- layers (string, optional, since 2019.02): the layerId of the plot for which the capabilities should be determined. Only one layerId is currently supported.
- onlyHeaders (boolean, optional, since 2019.02): Get the capabilities without the times. The default is false.
- forecastPeriod: By default only the current forecast will be returned by the GetCapabilities. To get other forecasts, a forecast period needs to be specified. When any forecasts are found, they will be returned as a layer with the plotId and external forecast time combined. For example:

france gfs T forecasts-2019-06-24T00:00:00Z. When requesting the capabilities with a forecast period, it is required to specify a layerId with the layers parameter.

- startForecastTime (dateTime: yyyy-MM-ddTHH:mm:ssZ, since 2019.02): Start time of search period that looks for timeseries produced by forecasts that have their forecast time within this period.
- endForecastTime (dateTime: yyyy-MM-ddTHH:mm:ssZ, since 2019.02): End time of search period that looks for timeseries produced by forecasts that have their forecast time within this period.
- forecastCount (integer, since 2019.02): Number of forecast runs to return when using start- and end- forecast time. Default is 1.
- importFromExternalDataSource (boolean, optional, default=false, since 2020.01): apply seamless integration with the archive. Only valid when specifying a forecastPeriod (using startForecastTime, endForecastTime and forecastCount) and layers.

#### **Response**

When requesting the GetCapabilities without parameters an XMLresponse with be given with all available gridPlots nested by gridPlotGroupds.

#### **Example request**

http://localhost:8080/FewsWebServices/wms?request=GetCapabilities&format=application/xml

### **Example xml response**

```
<?xml version="1.0" encoding="UTF-8"?>
<WMS_Capabilities xsi:schemaLocation="http://www.opengis.net/wms http://schemas.opengis.net/wms/1.3.0
/capabilities_1_3_0.xsd" xmlns="http://www.opengis.net/wms" xmlns:xsi="http://www.w3.org/2001/XMLSchema-
instance" xmlns:xlink="http://www.w3.org/1999/xlink" version="1.3.0">
     <Service>
        <Name>WMS</Name>
         <Title>Delft-FEWS Web Mapping Service with time support (WMS-T)</Title>
    </Service>
     <Capability>
        <Request>
             <GetCapabilities>
                 <Format>application/xml</Format>
                 <Format>application/json</Format>
             </GetCapabilities>
             <GetMap>
                 <Format>image/png</Format>
             </GetMap>
         </Request>
         <Exception>
             <Format>XML</Format>
         </Exception>
         <Layer>
             <Title>Delft-FEWS Web Mapping Service layers</Title>
             <CRS>EPSG:3857</CRS>
             <BoundingBox CRS="EPSG:3857" maxx="20037508.342789" maxy="20037508.342789" minx="-20037508.342789" 
miny="-20037508.342789"></BoundingBox>
             <Layer>
                 <Name>Goddard NASA Monthly Historical Grids</Name>
                 <Title></Title>
                 <Layer queryable="1">
                     <Name>giss_e2_h_grid_monthly_historical_nat</Name>
                     <Title>Goddard NASA historical Natural surface temperature</Title>
                     <KeywordList>
                         <Keyword>parameterId=T.hindcast.mean.global.historicalNat</Keyword>
                         <Keyword>locationId=giss_e2_h_grid</Keyword>
                         <Keyword>moduleInstanceId=ImportForecastGissE2HHistoricalNatGrid</Keyword>
                         <Keyword>timeSeriesType=EXTERNAL_FORECASTING</Keyword>
                         <Keyword>forecastTime=1850-01-16T12:00:00Z</Keyword>
                     </KeywordList>
                     <Dimension units="ISO8601" name="time" default="1850-12-16T12:00:00Z">1850-01-16T12:00:00Z,
1850-02-15T00:00:00Z,1850-03-16T12:00:00Z,1850-04-16T00:00:00Z,1850-05-16T12:00:00Z,1850-06-16T00:00:00Z,1850-
07-16T12:00:00Z,1850-08-16T12:00:00Z,1850-09-16T00:00:00Z,1850-10-16T12:00:00Z,1850-11-16T00:00:00Z,1850-12-
16T12:00:00Z</Dimension>
                 </Layer>
             </Layer>
        </Layer>
    </Capability>
</WMS_Capabilities>
```
#### **Example JSON response**

```
{
   "title" : "Spatial Display",
  "layers" : [ {
    "name" : "giss e2 h grid monthly historical nat",
     "title" : "Goddard NASA historical Natural surface temperature",
     "groupName" : "Goddard NASA Monthly Historical Grids",
     "keywordList" : [ {
       "parameterId" : "T.hindcast.mean.global.historicalNat",
      "locationId" : "giss_e2_h_grid",
      "moduleInstanceId" : "ImportForecastGissE2HHistoricalNatGrid",
       "timeSeriesType" : "EXTERNAL_FORECASTING",
       "forecastTime" : "1850-01-16T12:00:00Z"
     } ],
     "timesDefault" : "1850-12-16T12:00:00Z",
     "times" : [ "1850-01-16T12:00:00Z", "1850-02-15T00:00:00Z", "1850-03-16T12:00:00Z", "1850-04-16T00:00:00Z", 
"1850-05-16T12:00:00Z", "1850-06-16T00:00:00Z", "1850-07-16T12:00:00Z", "1850-08-16T12:00:00Z", "1850-09-16T00:
00:00Z", "1850-10-16T12:00:00Z", "1850-11-16T00:00:00Z", "1850-12-16T12:00:00Z" ]
  } ]
\mathfrak{h}
```
Example request for getting capabilities of multiple forecasts (since 2019.02).

```
http://localhost:8080/FewsWebServices/wms?
request=GetCapabilities&layers=france_gfs_T_forecasts&forecastCount=10&startForecastTime=2019-06-01T00:00:
00Z&endForecastTime=2019-08-01T00:00:00Z
```
The response will give a unique layer name per externalForecast. For example: france\_gfs\_T\_forecasts-2019-07-01T00:00:00Z. The externalForecastTime will be set in the title of the layer.

```
<?xml version="1.0" encoding="UTF-8"?>
<WMS_Capabilities xsi:schemaLocation="http://www.opengis.net/wms http://schemas.opengis.net/wms/1.3.0
/capabilities_1_3_0.xsd" xmlns="http://www.opengis.net/wms" xmlns:xsi="http://www.w3.org/2001/XMLSchema-
instance" xmlns:xlink="http://www.w3.org/1999/xlink" version="1.3.0">
     <Service>
         <Name>WMS</Name>
         <Title>Delft-FEWS Web Mapping Service with time support (WMS-T)</Title>
     </Service>
     <Capability>
         <Request>
             <GetCapabilities>
                 <Format>application/xml</Format>
                 <Format>application/json</Format>
             </GetCapabilities>
             <GetMap>
                 <Format>image/png</Format>
             </GetMap>
         </Request>
         <Exception>
             <Format>XML</Format>
         </Exception>
         <Layer>
             <Title>Delft-FEWS Web Mapping Service layers</Title>
             <CRS>EPSG:3857</CRS>
             <BoundingBox CRS="EPSG:3857" maxx="20037508.342789" maxy="20037508.342789" minx="-20037508.342789" 
miny="-20037508.342789"></BoundingBox> 
             <Layer>
                 <Name>GFS Temperature Forecasts</Name>
                 <Title></Title>
                 <Layer queryable="1">
                     <Name>france_gfs_T_forecasts</Name>
                     <Title>GFS temperature forecasts France</Title>
                     <Layer queryable="1">
                          <Name>france_gfs_T_forecasts-2019-07-01T00:00:00Z</Name>
```
#### <Title>2019-07-01T00:00:00Z</Title>

 <Dimension units="ISO8601" name="time">2019-07-01T00:00:00Z,2019-07-01T03:00:00Z,2019- 07-01T06:00:00Z,2019-07-01T09:00:00Z,2019-07-01T12:00:00Z,2019-07-01T15:00:00Z,2019-07-01T18:00:00Z,2019-07- 01T21:00:00Z,2019-07-02T00:00:00Z,2019-07-02T03:00:00Z,2019-07-02T06:00:00Z,2019-07-02T09:00:00Z,2019-07-02T12: 00:00Z,2019-07-02T15:00:00Z,2019-07-02T18:00:00Z,2019-07-02T21:00:00Z,2019-07-03T00:00:00Z,2019-07-03T03:00:00Z, 2019-07-03T06:00:00Z,2019-07-03T09:00:00Z,2019-07-03T12:00:00Z,2019-07-03T15:00:00Z,2019-07-03T18:00:00Z,2019- 07-03T21:00:00Z,2019-07-04T00:00:00Z,2019-07-04T03:00:00Z,2019-07-04T06:00:00Z,2019-07-04T09:00:00Z,2019-07- 04T12:00:00Z,2019-07-04T15:00:00Z,2019-07-04T18:00:00Z,2019-07-04T21:00:00Z,2019-07-05T00:00:00Z,2019-07-05T03: 00:00Z,2019-07-05T06:00:00Z,2019-07-05T09:00:00Z,2019-07-05T12:00:00Z,2019-07-05T15:00:00Z,2019-07-05T18:00:00Z, 2019-07-05T21:00:00Z,2019-07-06T00:00:00Z,2019-07-06T03:00:00Z,2019-07-06T06:00:00Z,2019-07-06T09:00:00Z,2019- 07-06T12:00:00Z,2019-07-06T15:00:00Z,2019-07-06T18:00:00Z,2019-07-06T21:00:00Z,2019-07-07T00:00:00Z,2019-07- 07T03:00:00Z,2019-07-07T06:00:00Z,2019-07-07T09:00:00Z,2019-07-07T12:00:00Z,2019-07-07T15:00:00Z,2019-07-07T18: 00:00Z,2019-07-07T21:00:00Z,2019-07-08T00:00:00Z,2019-07-08T03:00:00Z,2019-07-08T06:00:00Z,2019-07-08T09:00:00Z, 2019-07-08T12:00:00Z,2019-07-08T15:00:00Z,2019-07-08T18:00:00Z,2019-07-08T21:00:00Z,2019-07-09T00:00:00Z,2019- 07-09T03:00:00Z,2019-07-09T06:00:00Z,2019-07-09T09:00:00Z,2019-07-09T12:00:00Z,2019-07-09T15:00:00Z,2019-07- 09T18:00:00Z,2019-07-09T21:00:00Z,2019-07-10T00:00:00Z,2019-07-10T03:00:00Z,2019-07-10T06:00:00Z,2019-07-10T09: 00:00Z,2019-07-10T12:00:00Z,2019-07-10T15:00:00Z,2019-07-10T18:00:00Z,2019-07-10T21:00:00Z,2019-07-11T00:00:00Z< /Dimension>

#### </Layer>

```
 <Layer queryable="1">
```
 <Name>france\_gfs\_T\_forecasts-2019-06-24T00:00:00Z</Name> <Title>2019-06-24T00:00:00Z</Title>

 <Dimension units="ISO8601" name="time">2019-06-24T00:00:00Z,2019-06-24T03:00:00Z,2019- 06-24T06:00:00Z,2019-06-24T09:00:00Z,2019-06-24T12:00:00Z,2019-06-24T15:00:00Z,2019-06-24T18:00:00Z,2019-06- 24T21:00:00Z,2019-06-25T00:00:00Z,2019-06-25T03:00:00Z,2019-06-25T06:00:00Z,2019-06-25T09:00:00Z,2019-06-25T12: 00:00Z,2019-06-25T15:00:00Z,2019-06-25T18:00:00Z,2019-06-25T21:00:00Z,2019-06-26T00:00:00Z,2019-06-26T03:00:00Z, 2019-06-26T06:00:00Z,2019-06-26T09:00:00Z,2019-06-26T12:00:00Z,2019-06-26T15:00:00Z,2019-06-26T18:00:00Z,2019- 06-26T21:00:00Z,2019-06-27T00:00:00Z,2019-06-27T03:00:00Z,2019-06-27T06:00:00Z,2019-06-27T09:00:00Z,2019-06- 27T12:00:00Z,2019-06-27T15:00:00Z,2019-06-27T18:00:00Z,2019-06-27T21:00:00Z,2019-06-28T00:00:00Z,2019-06-28T03: 00:00Z,2019-06-28T06:00:00Z,2019-06-28T09:00:00Z,2019-06-28T12:00:00Z,2019-06-28T15:00:00Z,2019-06-28T18:00:00Z, 2019-06-28T21:00:00Z,2019-06-29T00:00:00Z,2019-06-29T03:00:00Z,2019-06-29T06:00:00Z,2019-06-29T09:00:00Z,2019- 06-29T12:00:00Z,2019-06-29T15:00:00Z,2019-06-29T18:00:00Z,2019-06-29T21:00:00Z,2019-06-30T00:00:00Z,2019-06- 30T03:00:00Z,2019-06-30T06:00:00Z,2019-06-30T09:00:00Z,2019-06-30T12:00:00Z,2019-06-30T15:00:00Z,2019-06-30T18: 00:00Z,2019-06-30T21:00:00Z,2019-07-01T00:00:00Z,2019-07-01T03:00:00Z,2019-07-01T06:00:00Z,2019-07-01T09:00:00Z, 2019-07-01T12:00:00Z,2019-07-01T15:00:00Z,2019-07-01T18:00:00Z,2019-07-01T21:00:00Z,2019-07-02T00:00:00Z,2019- 07-02T03:00:00Z,2019-07-02T06:00:00Z,2019-07-02T09:00:00Z,2019-07-02T12:00:00Z,2019-07-02T15:00:00Z,2019-07- 02T18:00:00Z,2019-07-02T21:00:00Z,2019-07-03T00:00:00Z,2019-07-03T03:00:00Z,2019-07-03T06:00:00Z,2019-07-03T09: 00:00Z,2019-07-03T12:00:00Z,2019-07-03T15:00:00Z,2019-07-03T18:00:00Z,2019-07-03T21:00:00Z,2019-07-04T00:00:00Z< /Dimension>

```
 </Layer>
                   </Layer>
              </Layer>
          </Layer>
     </Capability>
</WMS_Capabilities>
```
## <span id="page-3-0"></span>**Get Capabilites KeywordList (2020.01)**

Since 2020.01 the Get Capabilities response will return a keywords list. This list contains the timeSeriesSet meta information of the configured layer. If a layer is configured with an ensemble, the ensembleId and the ensembleMemberId will be reported as well. See the following response where an ensemble with 3 members have been configured.

The keywordList can contain the meta data of one or more timeSeriesSet that are reported in sequence. The following fields are reported:

- 1. parameterId
- 2. locationId
- 3. moduleInstanceId
- 4. timeSeriesType
- 5. ensembleId
- 6. ensembleMemberId
- 7. forecastTime (since 2021.02)

<?xml version="1.0" encoding="UTF-8"?>

<WMS\_Capabilities xsi:schemaLocation="http://www.opengis.net/wms http://schemas.opengis.net/wms/1.3.0 /capabilities\_1\_3\_0.xsd" xmlns="http://www.opengis.net/wms" xmlns:xsi="http://www.w3.org/2001/XMLSchemainstance" xmlns:xlink="http://www.w3.org/1999/xlink" version="1.3.0">

```
 <Service>
        <Name>WMS</Name>
         <Title>Delft-FEWS Web Mapping Service with time support (WMS-T)</Title>
     </Service>
     <Capability>
         <Request>
             <GetCapabilities>
                 <Format>application/xml</Format>
                 <Format>application/json</Format>
             </GetCapabilities>
             <GetMap>
                 <Format>image/png</Format>
             </GetMap>
         </Request>
         <Exception>
             <Format>XML</Format>
         </Exception>
         <Layer>
             <Title>Delft-FEWS Web Mapping Service layers</Title>
             <CRS>EPSG:3857</CRS>
             <BoundingBox CRS="EPSG:3857" maxx="20037508.342789" maxy="20037508.342789" minx="-20037508.342789" 
miny="-20037508.342789"></BoundingBox>
             <Layer>
                 <Name>Surge Ensemble</Name>
                 <Title></Title>
                 <Layer queryable="1">
                     <Name>CS3</Name>
                     <Title></Title>
                     <KeywordList>
                         <Keyword>parameterId=H.forecast.surge</Keyword>
                         <Keyword>locationId=EnsembleSurge</Keyword>
                         <Keyword>moduleInstanceId=ImportMOSurgeEnsemble</Keyword>
                         <Keyword>timeSeriesType=EXTERNAL_FORECASTING</Keyword>
                         <Keyword>ensembleId=MOSurge</Keyword>
                         <Keyword>ensembleMemberId=2</Keyword>
                         <Keyword>forecastTime=2020-04-13T06:00:00Z</Keyword>
                         <Keyword>parameterId=H.forecast.surge</Keyword>
                         <Keyword>locationId=EnsembleSurge</Keyword>
                         <Keyword>moduleInstanceId=ImportMOSurgeEnsemble</Keyword>
                         <Keyword>timeSeriesType=EXTERNAL_FORECASTING</Keyword>
                         <Keyword>ensembleId=MOSurge</Keyword>
                         <Keyword>ensembleMemberId=1</Keyword>
                         <Keyword>forecastTime=2020-04-13T06:00:00Z</Keyword>
                         <Keyword>parameterId=H.forecast.surge</Keyword>
                         <Keyword>locationId=EnsembleSurge</Keyword>
                         <Keyword>moduleInstanceId=ImportMOSurgeEnsemble</Keyword>
                         <Keyword>timeSeriesType=EXTERNAL_FORECASTING</Keyword>
                         <Keyword>ensembleId=MOSurge</Keyword>
                         <Keyword>ensembleMemberId=0</Keyword>
                         <Keyword>forecastTime=2020-04-13T06:00:00Z</Keyword>
                     </KeywordList>
                     <Dimension name="ensemble_member" units="" multipleValues="1" nearestValue="0">MOSurge_2,
MOSurge_1,MOSurge_0</Dimension>
                     <Dimension units="ISO8601" name="time" default="2020-04-20T00:00:00Z">2020-04-13T07:00:00Z,
2020-04-13T08:00:00Z,2020-04-13T09:00:00Z,2020-04-13T10:00:00Z,2020-04-13T11:00:00Z,2020-04-13T12:00:00Z,2020-
04-13T13:00:00Z,2020-04-13T14:00:00Z,2020-04-13T15:00:00Z,2020-04-13T16:00:00Z,2020-04-13T17:00:00Z,2020-04-
13T18:00:00Z,2020-04-13T19:00:00Z,2020-04-13T20:00:00Z,2020-04-13T21:00:00Z,2020-04-13T22:00:00Z,2020-04-13T23:
00:00Z,2020-04-14T00:00:00Z,2020-04-14T01:00:00Z,2020-04-14T02:00:00Z,2020-04-14T03:00:00Z,2020-04-14T04:00:00Z,
2020-04-14T05:00:00Z,2020-04-14T06:00:00Z,2020-04-14T07:00:00Z,2020-04-14T08:00:00Z,2020-04-14T09:00:00Z,2020-
04-14T10:00:00Z,2020-04-14T11:00:00Z,2020-04-14T12:00:00Z,2020-04-14T13:00:00Z,2020-04-14T14:00:00Z,2020-04-
14T15:00:00Z,2020-04-14T16:00:00Z,2020-04-14T17:00:00Z,2020-04-14T18:00:00Z,2020-04-14T19:00:00Z,2020-04-14T20:
00:00Z,2020-04-14T21:00:00Z,2020-04-14T22:00:00Z,2020-04-14T23:00:00Z,2020-04-15T00:00:00Z,2020-04-15T01:00:00Z,
2020-04-15T02:00:00Z,2020-04-15T03:00:00Z,2020-04-15T04:00:00Z,2020-04-15T05:00:00Z,2020-04-15T06:00:00Z,2020-
04-15T07:00:00Z,2020-04-15T08:00:00Z,2020-04-15T09:00:00Z,2020-04-15T10:00:00Z,2020-04-15T11:00:00Z,2020-04-
15T12:00:00Z,2020-04-15T13:00:00Z,2020-04-15T14:00:00Z,2020-04-15T15:00:00Z,2020-04-15T16:00:00Z,2020-04-15T17:
00:00Z,2020-04-15T18:00:00Z,2020-04-15T19:00:00Z,2020-04-15T20:00:00Z,2020-04-15T21:00:00Z,2020-04-15T22:00:00Z,
2020-04-15T23:00:00Z,2020-04-16T00:00:00Z,2020-04-16T01:00:00Z,2020-04-16T02:00:00Z,2020-04-16T03:00:00Z,2020-
04-16T04:00:00Z,2020-04-16T05:00:00Z,2020-04-16T06:00:00Z,2020-04-16T07:00:00Z,2020-04-16T08:00:00Z,2020-04-
16T09:00:00Z,2020-04-16T10:00:00Z,2020-04-16T11:00:00Z,2020-04-16T12:00:00Z,2020-04-16T13:00:00Z,2020-04-16T14:
```
00:00Z,2020-04-16T15:00:00Z,2020-04-16T16:00:00Z,2020-04-16T17:00:00Z,2020-04-16T18:00:00Z,2020-04-16T19:00:00Z, 2020-04-16T20:00:00Z,2020-04-16T21:00:00Z,2020-04-16T22:00:00Z,2020-04-16T23:00:00Z,2020-04-17T00:00:00Z,2020-

```
04-17T01:00:00Z,2020-04-17T02:00:00Z,2020-04-17T03:00:00Z,2020-04-17T04:00:00Z,2020-04-17T05:00:00Z,2020-04-
17T06:00:00Z,2020-04-17T07:00:00Z,2020-04-17T08:00:00Z,2020-04-17T09:00:00Z,2020-04-17T10:00:00Z,2020-04-17T11:
00:00Z,2020-04-17T12:00:00Z,2020-04-17T13:00:00Z,2020-04-17T14:00:00Z,2020-04-17T15:00:00Z,2020-04-17T16:00:00Z,
2020-04-17T17:00:00Z,2020-04-17T18:00:00Z,2020-04-17T19:00:00Z,2020-04-17T20:00:00Z,2020-04-17T21:00:00Z,2020-
04-17T22:00:00Z,2020-04-17T23:00:00Z,2020-04-18T00:00:00Z,2020-04-18T01:00:00Z,2020-04-18T02:00:00Z,2020-04-
18T03:00:00Z,2020-04-18T04:00:00Z,2020-04-18T05:00:00Z,2020-04-18T06:00:00Z,2020-04-18T07:00:00Z,2020-04-18T08:
00:00Z,2020-04-18T09:00:00Z,2020-04-18T10:00:00Z,2020-04-18T11:00:00Z,2020-04-18T12:00:00Z,2020-04-18T13:00:00Z,
2020-04-18T14:00:00Z,2020-04-18T15:00:00Z,2020-04-18T16:00:00Z,2020-04-18T17:00:00Z,2020-04-18T18:00:00Z,2020-
04-18T19:00:00Z,2020-04-18T20:00:00Z,2020-04-18T21:00:00Z,2020-04-18T22:00:00Z,2020-04-18T23:00:00Z,2020-04-
19T00:00:00Z,2020-04-19T01:00:00Z,2020-04-19T02:00:00Z,2020-04-19T03:00:00Z,2020-04-19T04:00:00Z,2020-04-19T05:
00:00Z,2020-04-19T06:00:00Z,2020-04-19T07:00:00Z,2020-04-19T08:00:00Z,2020-04-19T09:00:00Z,2020-04-19T10:00:00Z,
2020-04-19T11:00:00Z,2020-04-19T12:00:00Z,2020-04-19T13:00:00Z,2020-04-19T14:00:00Z,2020-04-19T15:00:00Z,2020-
04-19T16:00:00Z,2020-04-19T17:00:00Z,2020-04-19T18:00:00Z,2020-04-19T19:00:00Z,2020-04-19T20:00:00Z,2020-04-
19T21:00:00Z,2020-04-19T22:00:00Z,2020-04-19T23:00:00Z,2020-04-20T00:00:00Z</Dimension>
                </Layer>
            </Layer>
        </Layer>
```

```
 </Capability>
</WMS_Capabilities>
```
The JSON response is similar. The big difference is that the keywordList is reported as a list of objects. Each object represents a timeSeriesSet which makes it easier for web clients to process the meta-data.

```
{
   "title" : "Spatial Display",
   "layers" : [ {
     "name" : "CS3",
     "title" : "",
     "groupName" : "Surge Ensemble",
     "keywordList" : [ {
       "parameterId" : "H.forecast.surge",
       "locationId" : "EnsembleSurge",
       "moduleInstanceId" : "ImportMOSurgeEnsemble",
       "timeSeriesType" : "EXTERNAL_FORECASTING",
       "ensembleId" : "MOSurge",
       "ensembleMemberId" : "2",
       "forecastTime" : "2020-04-13T06:00:00Z"
     }, {
       "parameterId" : "H.forecast.surge",
       "locationId" : "EnsembleSurge",
       "moduleInstanceId" : "ImportMOSurgeEnsemble",
       "timeSeriesType" : "EXTERNAL_FORECASTING",
       "ensembleId" : "MOSurge",
       "ensembleMemberId" : "1",
       "forecastTime" : "2020-04-13T06:00:00Z"
     }, {
       "parameterId" : "H.forecast.surge",
       "locationId" : "EnsembleSurge",
       "moduleInstanceId" : "ImportMOSurgeEnsemble",
       "timeSeriesType" : "EXTERNAL_FORECASTING",
       "ensembleId" : "MOSurge",
       "ensembleMemberId" : "0",
       "forecastTime" : "2020-04-13T06:00:00Z"
     } ],
     "ensembles" : [ {
       "ensembleId" : "MOSurge",
       "ensembleMemberIds" : [ "2", "1", "0" ]
     } ],
     "timesDefault" : "2020-04-20T00:00:00Z",
     "times" : [ "2020-04-13T07:00:00Z", "2020-04-13T08:00:00Z", "2020-04-13T09:00:00Z", "2020-04-13T10:00:00Z", 
"2020-04-13T11:00:00Z", "2020-04-13T12:00:00Z", "2020-04-13T13:00:00Z", "2020-04-13T14:00:00Z", "2020-04-13T15:
00:00Z", "2020-04-13T16:00:00Z", "2020-04-13T17:00:00Z", "2020-04-13T18:00:00Z", "2020-04-13T19:00:00Z", "2020-
04-13T20:00:00Z", "2020-04-13T21:00:00Z", "2020-04-13T22:00:00Z", "2020-04-13T23:00:00Z", "2020-04-14T00:00:
00Z", "2020-04-14T01:00:00Z", "2020-04-14T02:00:00Z", "2020-04-14T03:00:00Z", "2020-04-14T04:00:00Z", "2020-04-
```
14T05:00:00Z", "2020-04-14T06:00:00Z", "2020-04-14T07:00:00Z", "2020-04-14T08:00:00Z", "2020-04-14T09:00:00Z", "2020-04-14T10:00:00Z", "2020-04-14T11:00:00Z", "2020-04-14T12:00:00Z", "2020-04-14T13:00:00Z", "2020-04-14T14: 00:00Z", "2020-04-14T15:00:00Z", "2020-04-14T16:00:00Z", "2020-04-14T17:00:00Z", "2020-04-14T18:00:00Z", "2020- 04-14T19:00:00Z", "2020-04-14T20:00:00Z", "2020-04-14T21:00:00Z", "2020-04-14T22:00:00Z", "2020-04-14T23:00: 00Z", "2020-04-15T00:00:00Z", "2020-04-15T01:00:00Z", "2020-04-15T02:00:00Z", "2020-04-15T03:00:00Z", "2020-04- 15T04:00:00Z", "2020-04-15T05:00:00Z", "2020-04-15T06:00:00Z", "2020-04-15T07:00:00Z", "2020-04-15T08:00:00Z",

"2020-04-15T09:00:00Z", "2020-04-15T10:00:00Z", "2020-04-15T11:00:00Z", "2020-04-15T12:00:00Z", "2020-04-15T13: 00:00Z", "2020-04-15T14:00:00Z", "2020-04-15T15:00:00Z", "2020-04-15T16:00:00Z", "2020-04-15T17:00:00Z", "2020- 04-15T18:00:00Z", "2020-04-15T19:00:00Z", "2020-04-15T20:00:00Z", "2020-04-15T21:00:00Z", "2020-04-15T22:00: 00Z", "2020-04-15T23:00:00Z", "2020-04-16T00:00:00Z", "2020-04-16T01:00:00Z", "2020-04-16T02:00:00Z", "2020-04- 16T03:00:00Z", "2020-04-16T04:00:00Z", "2020-04-16T05:00:00Z", "2020-04-16T06:00:00Z", "2020-04-16T07:00:00Z", "2020-04-16T08:00:00Z", "2020-04-16T09:00:00Z", "2020-04-16T10:00:00Z", "2020-04-16T11:00:00Z", "2020-04-16T12: 00:00Z", "2020-04-16T13:00:00Z", "2020-04-16T14:00:00Z", "2020-04-16T15:00:00Z", "2020-04-16T16:00:00Z", "2020- 04-16T17:00:00Z", "2020-04-16T18:00:00Z", "2020-04-16T19:00:00Z", "2020-04-16T20:00:00Z", "2020-04-16T21:00: 00Z", "2020-04-16T22:00:00Z", "2020-04-16T23:00:00Z", "2020-04-17T00:00:00Z", "2020-04-17T01:00:00Z", "2020-04- 17T02:00:00Z", "2020-04-17T03:00:00Z", "2020-04-17T04:00:00Z", "2020-04-17T05:00:00Z", "2020-04-17T06:00:00Z", "2020-04-17T07:00:00Z", "2020-04-17T08:00:00Z", "2020-04-17T09:00:00Z", "2020-04-17T10:00:00Z", "2020-04-17T11: 00:00Z", "2020-04-17T12:00:00Z", "2020-04-17T13:00:00Z", "2020-04-17T14:00:00Z", "2020-04-17T15:00:00Z", "2020- 04-17T16:00:00Z", "2020-04-17T17:00:00Z", "2020-04-17T18:00:00Z", "2020-04-17T19:00:00Z", "2020-04-17T20:00: 00Z", "2020-04-17T21:00:00Z", "2020-04-17T22:00:00Z", "2020-04-17T23:00:00Z", "2020-04-18T00:00:00Z", "2020-04- 18T01:00:00Z", "2020-04-18T02:00:00Z", "2020-04-18T03:00:00Z", "2020-04-18T04:00:00Z", "2020-04-18T05:00:00Z", "2020-04-18T06:00:00Z", "2020-04-18T07:00:00Z", "2020-04-18T08:00:00Z", "2020-04-18T09:00:00Z", "2020-04-18T10: 00:00Z", "2020-04-18T11:00:00Z", "2020-04-18T12:00:00Z", "2020-04-18T13:00:00Z", "2020-04-18T14:00:00Z", "2020- 04-18T15:00:00Z", "2020-04-18T16:00:00Z", "2020-04-18T17:00:00Z", "2020-04-18T18:00:00Z", "2020-04-18T19:00: 00Z", "2020-04-18T20:00:00Z", "2020-04-18T21:00:00Z", "2020-04-18T22:00:00Z", "2020-04-18T23:00:00Z", "2020-04- 19T00:00:00Z", "2020-04-19T01:00:00Z", "2020-04-19T02:00:00Z", "2020-04-19T03:00:00Z", "2020-04-19T04:00:00Z", "2020-04-19T05:00:00Z", "2020-04-19T06:00:00Z", "2020-04-19T07:00:00Z", "2020-04-19T08:00:00Z", "2020-04-19T09: 00:00Z", "2020-04-19T10:00:00Z", "2020-04-19T11:00:00Z", "2020-04-19T12:00:00Z", "2020-04-19T13:00:00Z", "2020- 04-19T14:00:00Z", "2020-04-19T15:00:00Z", "2020-04-19T16:00:00Z", "2020-04-19T17:00:00Z", "2020-04-19T18:00: 00Z", "2020-04-19T19:00:00Z", "2020-04-19T20:00:00Z", "2020-04-19T21:00:00Z", "2020-04-19T22:00:00Z", "2020-04- 19T23:00:00Z", "2020-04-20T00:00:00Z" ] } ] }

<span id="page-6-0"></span>**Get Capabilites Styles (2020.02)**

In the timeSeriesDisplay.xml configuration, one or more classBreaks can be configured. For example:

#### **timeSeriesDisplay.xml**

```
<classBreaks id="Class.Temperature.Extreme">
   <description>Extreme Temperature Style</description>
   <missingValueColor>white</missingValueColor>
   <missingValueOpaquenessPercentage>0</missingValueOpaquenessPercentage>
    <belowRangeColor>black</belowRangeColor>
   <belowRangeOpaquenessPercentage>0</belowRangeOpaquenessPercentage>
   <aboveRangeColor>black</aboveRangeColor>
   <aboveRangeOpaquenessPercentage>0</aboveRangeOpaquenessPercentage>
   <unitVisible>true</unitVisible>
   <color color="042333" symbolSize="10" lowerValue="0"/>
   <color color="3C0912" symbolSize="10" lowerValue="10"/>
    <color color="730E27" symbolSize="10" lowerValue="20"/>
    <color color="A62225" symbolSize="10" lowerValue="30"/>
   <color color="C0583B" symbolSize="10" lowerValue="40"/>
   <color color="D08B73" symbolSize="10" lowerValue="50"/>
   <color color="DFBCB0" symbolSize="10" lowerValue="60"/>
   <color color="F1EDEC" symbolSize="10" lowerValue="70"/>
</classBreaks>
```
In the gridDisplay.xml for each gridPlot one or more classBreakId's can be referenced. For example:

### **GridPlot with classBreaksId**

```
<gridPlot id="kzn_temperature" name="Temperature">
    <dataLayer>
       <timeSeriesSet>
          <moduleInstanceId>kzn</moduleInstanceId>
          <valueType>grid</valueType>
          <parameterId>water_temperature</parameterId>
          <locationId>SigmaLayer_0</locationId>
          <timeSeriesType>external historical</timeSeriesType>
          <timeStep unit="nonequidistant"/>
          <readWriteMode>read complete forecast</readWriteMode>
       </timeSeriesSet>
       <sigmaScaleReferenceTimeSeriesSet>
          <moduleInstanceId>kzn</moduleInstanceId>
          <valueType>grid</valueType>
          <parameterId>water_depth</parameterId>
          <locationId>kzn</locationId>
          <timeSeriesType>external historical</timeSeriesType>
          <timeStep unit="nonequidistant"/>
         <readWriteMode>read complete forecast</readWriteMode>
       </sigmaScaleReferenceTimeSeriesSet>
    </dataLayer>
    <hideLastValueCheckBox>true</hideLastValueCheckBox>
    <classBreaksId>Class.Temperature</classBreaksId>
    <classBreaksId>Class.Temperature.Extreme</classBreaksId>
</gridPlot>
```
All classbreaks that have been configured this way, using classBreaksId references, will be reported in the GetCapabilties of the layer as a possible style that can be applied to the GetMap or GetLegendGraphic request. See for example the following GetCapabilities response where the kzn\_temperature layer supports 2 styles: Class.Temperature and Class.Temperature.Extreme.

```
GetCapabilities with Styles
<Layer queryable="1">
    <Name>kzn_temperature</Name>
     <Title>Temperature</Title>
     <KeywordList>
         <Keyword>parameterId=water_temperature</Keyword>
         <Keyword>locationId=SigmaLayer_0</Keyword>
         <Keyword>moduleInstanceId=kzn</Keyword>
         <Keyword>timeSeriesType=EXTERNAL_HISTORICAL</Keyword>
     </KeywordList>
     <Dimension units="ISO8601" name="time">2010-04-15T00:00:00Z,2010-04-15T01:00:00Z,2010-04-15T02:00:00Z,2010-
04-15T03:00:00Z,2010-04-15T04:00:00Z,2010-04-15T05:00:00Z,2010-04-15T06:00:00Z,2010-04-15T07:00:00Z,2010-04-
15T08:00:00Z,2010-04-15T09:00:00Z,2010-04-15T10:00:00Z,2010-04-15T11:00:00Z,2010-04-15T12:00:00Z,2010-04-15T13:
00:00Z,2010-04-15T14:00:00Z,2010-04-15T15:00:00Z,2010-04-15T16:00:00Z,2010-04-15T17:00:00Z,2010-04-15T18:00:00Z,
2010-04-15T19:00:00Z,2010-04-15T20:00:00Z,2010-04-15T21:00:00Z,2010-04-15T22:00:00Z,2010-04-15T23:00:00Z,2010-
04-16T00:00:00Z</Dimension>
     <Dimension units="water_depth" name="elevation">10.453057/3432.3235</Dimension>
     <Style>
         <Name>Class.Temperature</Name>
        <Title>Temperature Style</Title>
    </Style>
     <Style>
         <Name>Class.Temperature.Extreme</Name>
         <Title>Extreme Temperature Style</Title>
    </Style>
</Layer>
```
## <span id="page-7-0"></span>**Get Capabilities Elevation dimension (2020.02)**

For 3D grids the GetCapabilities can report the elevation as a dimension. In case there are any sigma layers or z-layers in the configured grid display plot, the elevation dimension will be specified by the lower and upper values separated by a backslash. For example: 10.453057/3432.3235. The name attribute of the dimension is set to "elevation". An example of an elevation dimension is as follows:

<Dimension units="water\_depth" name="elevation">10.453057/3432.3235</Dimension>

## <span id="page-8-0"></span>**Get Capabilities default time (2021.01)**

For all layers a default time is no reported. This default time will be used by the Get Map when no time parameter is used. See the following example where the default time is set to the last time step.

<Dimension units="ISO8601" name="time" default="2019-07-11T00:00:00Z">2019-07-01T00:00:00Z,2019-07-01T03:00:00Z, 2019-07-01T06:00:00Z,2019-07-01T09:00:00Z,2019-07-01T12:00:00Z,2019-07-01T15:00:00Z,2019-07-01T18:00:00Z,2019- 07-01T21:00:00Z,2019-07-02T00:00:00Z,2019-07-02T03:00:00Z,2019-07-02T06:00:00Z,2019-07-02T09:00:00Z,2019-07- 02T12:00:00Z,2019-07-02T15:00:00Z,2019-07-02T18:00:00Z,2019-07-02T21:00:00Z,2019-07-03T00:00:00Z,2019-07-03T03: 00:00Z,2019-07-03T06:00:00Z,2019-07-03T09:00:00Z,2019-07-03T12:00:00Z,2019-07-03T15:00:00Z,2019-07-03T18:00:00Z, 2019-07-03T21:00:00Z,2019-07-04T00:00:00Z,2019-07-04T03:00:00Z,2019-07-04T06:00:00Z,2019-07-04T09:00:00Z,2019- 07-04T12:00:00Z,2019-07-04T15:00:00Z,2019-07-04T18:00:00Z,2019-07-04T21:00:00Z,2019-07-05T00:00:00Z,2019-07- 05T03:00:00Z,2019-07-05T06:00:00Z,2019-07-05T09:00:00Z,2019-07-05T12:00:00Z,2019-07-05T15:00:00Z,2019-07-05T18: 00:00Z,2019-07-05T21:00:00Z,2019-07-06T00:00:00Z,2019-07-06T03:00:00Z,2019-07-06T06:00:00Z,2019-07-06T09:00:00Z, 2019-07-06T12:00:00Z,2019-07-06T15:00:00Z,2019-07-06T18:00:00Z,2019-07-06T21:00:00Z,2019-07-07T00:00:00Z,2019- 07-07T03:00:00Z,2019-07-07T06:00:00Z,2019-07-07T09:00:00Z,2019-07-07T12:00:00Z,2019-07-07T15:00:00Z,2019-07- 07T18:00:00Z,2019-07-07T21:00:00Z,2019-07-08T00:00:00Z,2019-07-08T03:00:00Z,2019-07-08T06:00:00Z,2019-07-08T09: 00:00Z,2019-07-08T12:00:00Z,2019-07-08T15:00:00Z,2019-07-08T18:00:00Z,2019-07-08T21:00:00Z,2019-07-09T00:00:00Z, 2019-07-09T03:00:00Z,2019-07-09T06:00:00Z,2019-07-09T09:00:00Z,2019-07-09T12:00:00Z,2019-07-09T15:00:00Z,2019- 07-09T18:00:00Z,2019-07-09T21:00:00Z,2019-07-10T00:00:00Z,2019-07-10T03:00:00Z,2019-07-10T06:00:00Z,2019-07- 10T09:00:00Z,2019-07-10T12:00:00Z,2019-07-10T15:00:00Z,2019-07-10T18:00:00Z,2019-07-10T21:00:00Z,2019-07-11T00: 00:00Z</Dimension>

#### In JSON the timesDefault property is used:

"timesDefault" : "2019-07-11T00:00:00Z", "times" : [ "2019-07-01T00:00:00Z", "2019-07-01T03:00:00Z", "2019-07-01T06:00:00Z", "2019-07-01T09:00:00Z", "2019-07-01T12:00:00Z", "2019-07-01T15:00:00Z", "2019-07-01T18:00:00Z", "2019-07-01T21:00:00Z", "2019-07-02T00: 00:00Z", "2019-07-02T03:00:00Z", "2019-07-02T06:00:00Z", "2019-07-02T09:00:00Z", "2019-07-02T12:00:00Z", "2019- 07-02T15:00:00Z", "2019-07-02T18:00:00Z", "2019-07-02T21:00:00Z", "2019-07-03T00:00:00Z", "2019-07-03T03:00: 00Z", "2019-07-03T06:00:00Z", "2019-07-03T09:00:00Z", "2019-07-03T12:00:00Z", "2019-07-03T15:00:00Z", "2019-07- 03T18:00:00Z", "2019-07-03T21:00:00Z", "2019-07-04T00:00:00Z", "2019-07-04T03:00:00Z", "2019-07-04T06:00:00Z", "2019-07-04T09:00:00Z", "2019-07-04T12:00:00Z", "2019-07-04T15:00:00Z", "2019-07-04T18:00:00Z", "2019-07-04T21: 00:00Z", "2019-07-05T00:00:00Z", "2019-07-05T03:00:00Z", "2019-07-05T06:00:00Z", "2019-07-05T09:00:00Z", "2019- 07-05T12:00:00Z", "2019-07-05T15:00:00Z", "2019-07-05T18:00:00Z", "2019-07-05T21:00:00Z", "2019-07-06T00:00: 00Z", "2019-07-06T03:00:00Z", "2019-07-06T06:00:00Z", "2019-07-06T09:00:00Z", "2019-07-06T12:00:00Z", "2019-07- 06T15:00:00Z", "2019-07-06T18:00:00Z", "2019-07-06T21:00:00Z", "2019-07-07T00:00:00Z", "2019-07-07T03:00:00Z", "2019-07-07T06:00:00Z", "2019-07-07T09:00:00Z", "2019-07-07T12:00:00Z", "2019-07-07T15:00:00Z", "2019-07-07T18: 00:00Z", "2019-07-07T21:00:00Z", "2019-07-08T00:00:00Z", "2019-07-08T03:00:00Z", "2019-07-08T06:00:00Z", "2019- 07-08T09:00:00Z", "2019-07-08T12:00:00Z", "2019-07-08T15:00:00Z", "2019-07-08T18:00:00Z", "2019-07-08T21:00: 00Z", "2019-07-09T00:00:00Z", "2019-07-09T03:00:00Z", "2019-07-09T06:00:00Z", "2019-07-09T09:00:00Z", "2019-07- 09T12:00:00Z", "2019-07-09T15:00:00Z", "2019-07-09T18:00:00Z", "2019-07-09T21:00:00Z", "2019-07-10T00:00:00Z", "2019-07-10T03:00:00Z", "2019-07-10T06:00:00Z", "2019-07-10T09:00:00Z", "2019-07-10T12:00:00Z", "2019-07-10T15: 00:00Z", "2019-07-10T18:00:00Z", "2019-07-10T21:00:00Z", "2019-07-11T00:00:00Z" ]

### <span id="page-8-1"></span>**Get Capabilities boundingBox (2023.01)**

For all layers the extents is reported as a BoundingBox element is reported based on the default extent that applies to a layer. The coordinates are always in EPSG:3857, also known as Web Mercator.

```
<CRS>EPSG:3857</CRS>
<BoundingBox CRS="EPSG:3857" maxx="0.00161697" maxy="15028132.47295554" minx="-20037508.34278924" miny="
-0.00071121"></BoundingBox>
```
In JSON the boundingBox property is used:

```
"boundingBox" : {
    "crs" : "EPSG:3857",
    "minx" : "-20037508.34278924",
    "maxy" : "15028132.47295554",
    "maxx" : "0.00161697",
    "miny" : "-0.00071121"
}
```
## <span id="page-9-0"></span>**GetMap**

Get the plot image as png for a layer for a requested time, image size and extent. Only untiled images are supported, which means the complete image has to be requested for the complete extent.

## <span id="page-9-1"></span>**Request parameters**

- layers (required): the layerId of the plot to display. Only one layerid is supported.
- time (required, optional since 2021.01): the time for which the grid has to be plotted. Only one time is supported. Time ranges are NOT supported. Time has to be in the xml dateformat: yyyy-MM-ddTHH:mm:ssZ. The times returned by the GetCapabilities are in this format as well. Since 2020.02 milliseconds are supported as well in the format: yyyy-MM-ddTHH:mm:ss.sssZ. Since 2021.01 the default time as reported by the GetCapabilities will be used if no time parameter was specified.
- elevation (optional, since 2020.02): for 3d grids an elevation can be specified. The elevations should be inside the range as reported by the GetCapabilities.
- width (optional): width of the image. Default is 800.
- height (optional): height of the image. Default is 600
- version (optional): supported version is 1.3 and is the default if not set. Older versions might work, but are not supported
- crs (required): the output projection of the plot. Only supported projection is: EPSG:3857
- bbox (required): the bounding box (in the projection as defined by the SRS parameter) of the extent that should be plot. You can find your bbox at <http://bboxfinder.com/>
- styles (optional, since 2020.02): a style can be passed as request parameter by passing the styles parameter. N.B. only one style can currently be passed to the GetMap request. For example: styles=Class.Temperature.Extreme. Available styles are reported by GetCapabilities per layer.
- format (optional, image/png is the default): image/png or image/tiff is supported. Image tiff is only supported for wind layers using u and v time series in combination with the following vendor parameters: convertUVtoRG or convertMagnitudeDirectiontoRG.

## <span id="page-9-2"></span>**Vendor specific request parameters**

- showContours (optional, since 2018.02): Display contour lines if enabled in the gridplot. Default is false. Set to true to show contour lines.
- externalForecastTime (optional, dateTime: yyyy-MM-ddTHH:mm:ssZ, since 2019.02): get the map for a specific forecast time. If omitted the latest /current forecast is returned
- importFromExternalDataSource (boolean, optional, default=false, since 2020.01): apply seamless integration with the archive. Only valid for external forecasts. Both an externalForecast time and layers have to be specified as well.
- ensembleId (optional). Since 2020.01. Specify the ensemble id of the requested grid. When using this parameter, specifying the ensembleMemberId is required as well. The available ensembleId is reported by the GetCapabilities request.
- ensembleMemberId (optional). Since 2020.01. Specify the ensemble member id of the requested grid. When using this parameter, specifying the ensembleId is required as well. The available ensembleMemberIds are reported by the GetCapabilities request.
- of dim\_ensemble\_member (optional). Since 2020.01. This parameter can be used instead of the ensembleId and ensembleMemberId parameters and follow the recommendations in: [https://docs.opengeospatial.org/bp/16-086r3/16-086r3.html#23.](https://docs.opengeospatial.org/bp/16-086r3/16-086r3.html#23) This parameter can be used to pass both the ensembleId and ensembleMemberId separated by a underscore. For example: dim\_ensemble\_member=MOSurge\_1
- colorScaleRange (optional, since 2020.02): rescale the colors in the map by changing the min and max values of the range. The minimum value and maximum value are separated by a comma, For example: colorscalerange=2.0,10.0. This option can be used for legends as well. It is best to also use this parameter together with useDisplayUnits.
- useDisplayUnits (optional, boolean, default = false): Specifies whether display units (true) or system units (false) are assumed for the provided colorScaleRange.
- convertUVtoRG (optional, default = false, since 2021.02): Only supported in combination with format=image/tiff for wind layers using u and v time series sets. The u and v values will be stored in the R and G values of a TIFF image. The alpha channel is set to 255 if the pixel maps to a grid value. If the pixel is outside the grid, the alpha channel is set to 0. The scales and offsets are stored in geo tiff tags: ModelPixelScaleTag (first double contains the scale for u values, the second double contains the scale for v values) and ModelTiepointTag (first double contains the offset for u values, the second double contains the offset for v values). To calculate the u an v values the pixel values for R and G channels should be multiplied by the scale value and the offset should be added. For example. The R value of a pixel in the TIFF value has value: 200, the u scale = 0.1 and the u offset is 1.0. The u value =  $200*0.1 + 1.0 = 21.0$ . A missing value is indicated by setting the R and G value to 255.
- convertMagnitudeDirectiontoRG (optional, default = false, planned for 2021.02): not implemented yet.

#### **Restrictions**:

The product of width and height is limited to the full HD resolution of 1920x1200 to avoid memory issues. In case a GetMap request is done where WIDTH\*HEIGHT > 2304000 a bad request error will be returned. Since 2020.01 the default max width\*height has been increased to 10000000

#### **Response**

Transparent PNG image of the requested gridPlot for the specified timeStep, size and extent. Since 2021.02 Image tiff is only supported for wind layers using u and v time series in combination with the following parameters: convertUVtoRG=true and convertMagnitudeDirectiontoRG.

#### **Example request**

```
http://localhost:8080/FewsWebServices/wms?service=WMS&request=GetMap&version=1.
3&layers=Temp_forecast_nwp&crs=EPSG%3A3857&time=2018-09-01T00%3A00%3A00.000Z&width=920&height=500&bbox=-
1261269.140637805,4786137.922323937,1921144.283455659,6515710.435418212
```
#### **Example png response**:

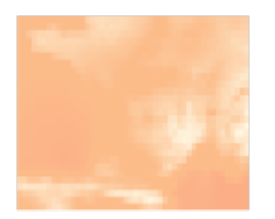

### **Example request for a specific forecast using externalForecastTime and layers**

http://localhost:8080/FewsWebServices/wms?request=GetMap&version=1.3&externalForecastTime=2019-07-01T00:00: 00Z&layers=france qfs T\_forecasts&crs=EPSG%3A3857&time=2019-07-01T12:00:00Z&width=920&height=500&bbox=-1416930.666816287,5052492.089340451,1765482.757277179,6782064.602434729

#### **Example request for a specific forecast using a layer name with external forecast time embedded in the layer name**

http://localhost:8080/FewsWebServices/wms?request=GetMap&version=1.3&layers=france\_gfs\_T\_forecasts-2019-06- 24T00:00:00Z&crs=EPSG%3A3857&time=2019-07-01T12:00:00Z&width=920&height=500&bbox=- 1416930.666816287,5052492.089340451,1765482.757277179,6782064.602434729

#### **Example request for a specific forecast and ensemble member**

```
http://localhost:8080/FewsWebServices/wms?service=WMS&request=GetMap&version=1.3&layers=CS3-ens-2020-04-12T18%
3A00%3A00Z&styles=&format=image%2Fpng&transparent=true&crs=EPSG%
3A3857&showContours=false&importFromExternalDataSource=false&ensembleId=MOSurge&ensembleMemberId=2&time=2020-04-
16T23%3A00%3A00.000Z&uppercase=false&width=920&height=600&bbox=-
1787059.1846184619,6194009.947982673,1395354.2394750044,8269496.963695805
```
#### **Example request for a specific forecast and ensemble member using the dim\_ensemble\_member parameter**

http://localhost:8080/FewsWebServices/wms?service=WMS&request=GetMap&version=1.3&layers=CS3-ens-2020-04-12T18% 3A00%3A00Z&styles=&format=image%2Fpng&transparent=true&crs=EPSG% 3A3857&showContours=false&importFromExternalDataSource=false&dim\_ensemble\_member=MOSurge\_2&time=2020-04-16T23% 3A00%3A00.000Z&uppercase=false&width=920&height=600&bbox=- 1787059.1846184619,6194009.947982673,1395354.2394750044,8269496.963695805

### **Example request using a style**

```
http://localhost:8080/FewsWebServices/wms?service=WMS&request=GetMap&version=1.
3&layers=kzn_z_salinity&format=image%2Fpng&transparent=true&crs=EPSG%3A3857&showContours=false&styles=Class.
Salinity&time=2010-04-15T19%3A00%3A00.000Z&uppercase=false&width=920&height=600&bbox=3142222.4777002227,
-3789947.3838540292,3937825.8337235893,-3271075.6299257413
```
### **Example request using a colorscalerange**

```
http://localhost:8080/FewsWebServices/wms?service=WMS&request=GetMap&version=1.
3&layers=kzn_z_salinity&format=image%2Fpng&transparent=true&crs=EPSG%
3A3857&showContours=false&colorscalerange=2.0,10.0&time=2010-04-15T19%3A00%3A00.
000Z&uppercase=false&width=920&height=600&bbox=3142222.4777002227,-3789947.3838540292,3937825.8337235893,
-3271075.6299257413
```
### **Example request using an elevation**

```
http://localhost:8080/FewsWebServices/wms?service=WMS&request=GetMap&version=1.
3&layers=kzn_z_salinity&elevation=1000.1&format=image%2Fpng&transparent=true&crs=EPSG%
3A3857&showContours=false&styles=Class.Salinity&time=2010-04-15T19%3A00%3A00.
000Z&uppercase=false&width=920&height=600&bbox=3142222.4777002227,-3789947.3838540292,3937825.8337235893,
-3271075.6299257413
```
# <span id="page-11-0"></span>GetLegendGraphic

Get the legend as an image in png or in json format for a specified gridPlotId.

## <span id="page-11-1"></span>**Request parameters**

- layers (required): the gridPlotId of the gridPlot which legend should be displayed. Only one gridPlotId is supported.
- width (optional): width of the legend. Default is 150.
- height (optional): height of the image. The default is based on the number of legend items, 15 pixels per item.
- colorscalerange (optional, since 2020.02): rescale the colors in the map by changing the min and max values of the range. The minimuma value and maximum value are seperated by a , For example: colorscalerange=2.0,10.0. This parametercan be used for the GetMap as well.
- style (optional, since 2020.02 ): a style can be passed as request parameter. For example: style=Class.Temperature.Extreme. Available styles are reported by the GetCapabilities request per layer.

### <span id="page-11-2"></span>**Vendor request parameters**

format (optional, since 2020.02): The format of the GetLegendGraphic response. Possible values are: **image/png** (the default) or **application /json**.

#### **Response in PNG**

Transparent PNG image of the requested legend graphics for the specified gridPlotId and size.

#### Example request:

http://localhost:8080/FewsWebServices/wms?SERVICE=WMS&REQUEST=GetLegendGraphic&LAYERS=Precipitation%20GPM%20% 5Bmm%5D&WIDTH=150&HEIGHT=400

### Example png response

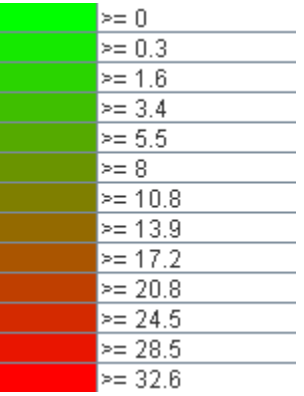

The following example requests a legend in json format and applies a style as well.

http://localhost:8080/FewsWebServices/wms?

SERVICE=WMS&request=GetLegendGraphic&layers=kzn\_temperature&format=application/json&style=Class.Temperature. Extreme

The json response is as follows:

```
{
    "unit" : "Celsius", 
    "legend" : [ {
     "lowerValue" : 0.0,
     "color" : "#042333"
   }, {
     "lowerValue" : 10.0,
     "color" : "#3c0912"
   }, {
     "lowerValue" : 20.0,
     "color" : "#730e27"
   }, {
     "lowerValue" : 30.0,
     "color" : "#a62225"
   }, {
     "lowerValue" : 40.0,
     "color" : "#c0583b"
   }, {
     "lowerValue" : 50.0,
     "color" : "#d08b73"
   }, {
     "lowerValue" : 60.0,
     "color" : "#dfbcb0"
   }, {
     "lowerValue" : 70.0,
     "color" : "#f1edec"
   } ]
}
```
#### **Response in JSON with style and colorscalerange**

The following example requests a legend in json format and applies a style and applies a colorscale range as well.

```
http://localhost:8080/FewsWebServices/wms?
SERVICE=WMS&request=GetLegendGraphic&layers=kzn_temperature&format=application/json&style=Class.Temperature.
Extreme&colorscalerange=30.0,50.0
```
The json response is as follows:

```
{
   "unit" : "Celsius",
   "legend" : [ {
     "lowerValue" : 30.0,
     "color" : "#042333"
   }, {
     "lowerValue" : 32.9,
     "color" : "#3c0912"
   }, {
     "lowerValue" : 35.7,
     "color" : "#730e27"
   }, {
     "lowerValue" : 38.6,
     "color" : "#a62225"
   }, {
     "lowerValue" : 41.4,
     "color" : "#c0583b"
   }, {
     "lowerValue" : 44.3,
     "color" : "#d08b73"
   }, {
     "lowerValue" : 47.1,
     "color" : "#dfbcb0"
   }, {
     "lowerValue" : 50.0,
     "color" : "#f1edec"
   } ]
}
```
## <span id="page-13-0"></span>GetVersion (2022.01)

GET version inforamtion of the current installed Web Services.

### <span id="page-13-1"></span>**Request parameters**

documentFormat (string): PI\_XML (default) or PI\_JSON

### <span id="page-13-2"></span>**Response**

○ PI-XML or PI-JSON file content.

### <span id="page-13-3"></span>**Example request**

curl "http://localhost:8080/FewsWebServices/wms?SERVICE=WMS&request=GetVersion"

### <span id="page-13-4"></span>**Example PI-XML response**

```
<?xml version="1.0" encoding="UTF-8"?>
<Version xmlns:xsi="http://www.w3.org/2001/XMLSchema-instance" xmlns="http://www.wldelft.nl/fews/PI" xsi:
schemaLocation="http://www.wldelft.nl/fews/PI http://fews.wldelft.nl/schemas/version1.0/pi-schemas/pi_version.
xsd">
     <implementation>2017.02</implementation>
     <buildType>stable</buildType>
     <buildNumber>12345</buildNumber>
     <buildTime>2017-10-31T23:00:00Z</buildTime>
</Version>
```
## <span id="page-13-5"></span>GetOAS (2022.01)

GET open api specification of the WMS Service.

<span id="page-13-6"></span>**Response**

JSON response with the open api specification.

## <span id="page-14-0"></span>**Example request**

curl "http://localhost:8080/FewsWebServices/wms?SERVICE=WMS&request=GetOAS"

### <span id="page-14-1"></span>**Example PI-XML response**

```
{
   "openapi" : "3.0.3",
   "info" : {
     "title" : "Delft-FEWS Web Services - WMS Service",
     "description" : "Delft-FEWS Web Services - WMS Service",
     "version" : ""
  },
   "servers" : [ {
     "url" : "/FewsWebServices",
     "description" : "API server"
  } ]
}
```
# <span id="page-14-2"></span>WMS Test Page

Most functionality of the WMS service can be tested using the WMS service test page.

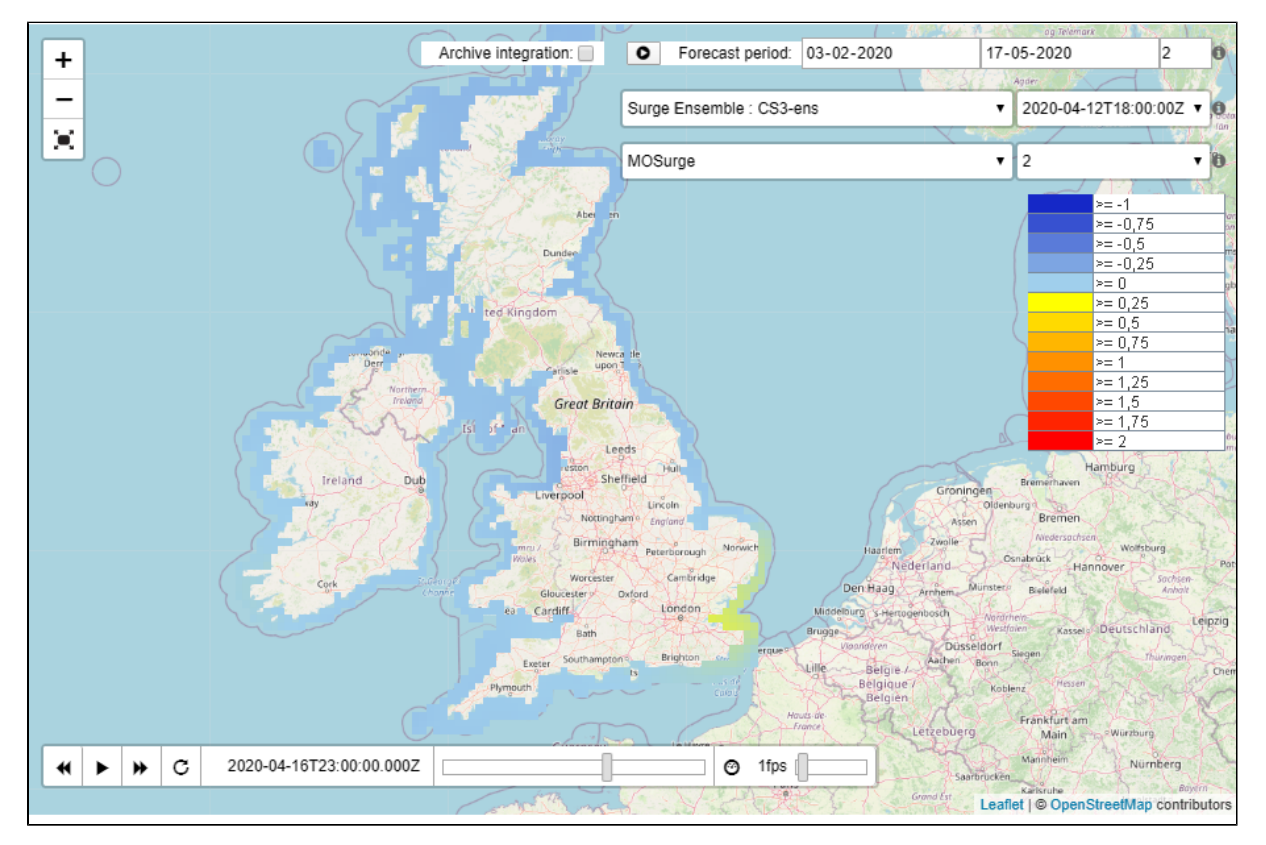

## <span id="page-14-3"></span>General usage

On the top left there are buttons to zoom in, zoom out and enter full screen mode.

<span id="page-14-4"></span>On the bottom is the time navigator that will be populated with all available times for the currently selected layer. Using the time navigator you can step back and foreward in time, start or stop animations, enable autorepeat and select the number of frames per second (fps) that should be used during animation.

## Layer and forecast selection

All available layers reported by the GetCapabilities will be available in a dropdown list. For some layers it is also possible to search for older forecasts. They are not reported by default by the GetCapabilites but requires an explicit search. This can be done by specifiying a forecast period and selecting how many forecast should be searched for during that period. When clicking the play button next to the forecast period, all available forecast times will be available in the drop down list next to the selected layer. To display a specific forecast, the forecast time can be selected from the drop down list.

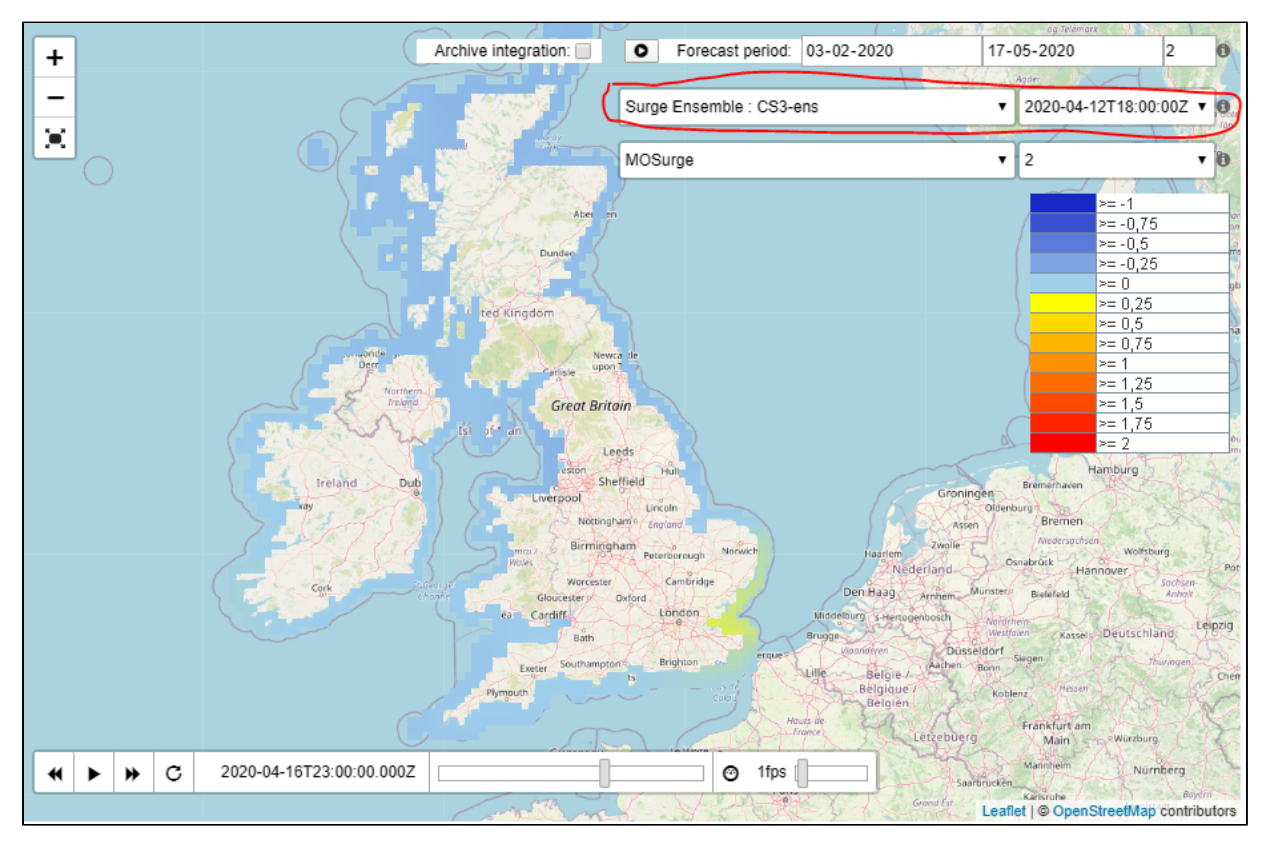

## <span id="page-15-0"></span>Archive integration

In case an archive is connected to the FewsWebServices, it is also possible to retrieve data from the archive. Enable the Archive integration checkbox to try to get grid data from the archive if not found in the Delft-FEWS database.

## <span id="page-15-1"></span>Ensembles

Using the WMS Test page an extra dropdown list will appear below the Selected layer. In this example layer CS3-ens is an ensemble grid. The ensembleId is "MOSurge". When selected, the list of ensemble member id's will be populated next to it which allows you to select a specific ensemble member on the test page. When right clicking on a specific grid cell, the timeseries can be requested for a specific grid cell for the selected layer, external forecast time, ensemble and time step.

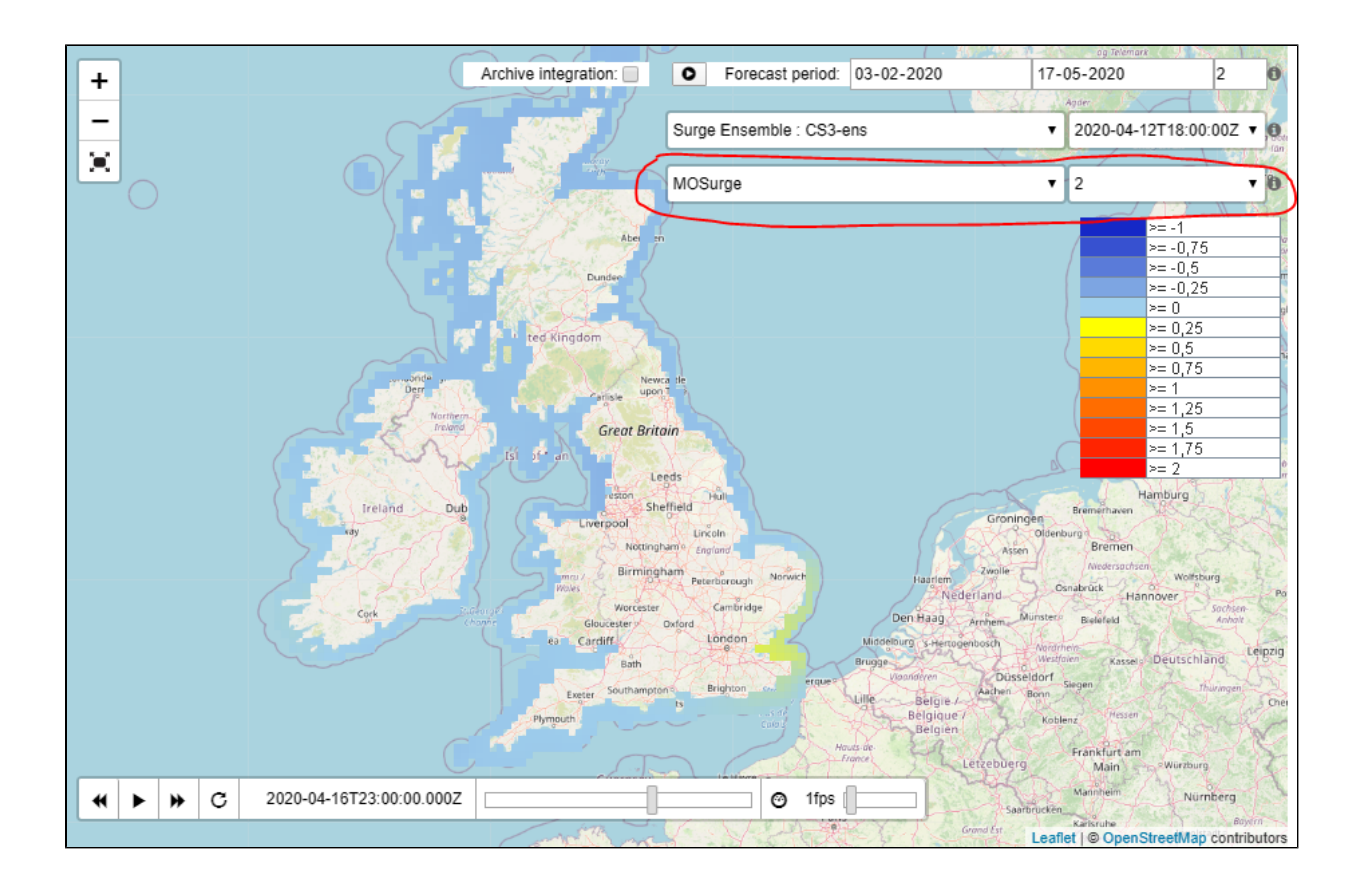

## <span id="page-16-0"></span>Timeseries of grid cell

When right clicking on a grid cell a popup will appear that will allow you to select the grid time series. When selecting the link the testpage will get the value of the currently selected time, but it is also possible to request a longer period.

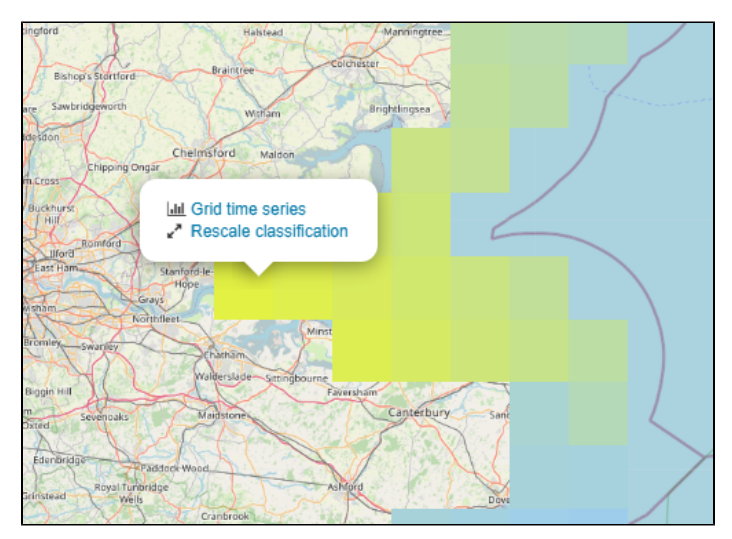

In the popup the selected parameter and the value is displayed and a link is available that was used to get the value of the grid cell.

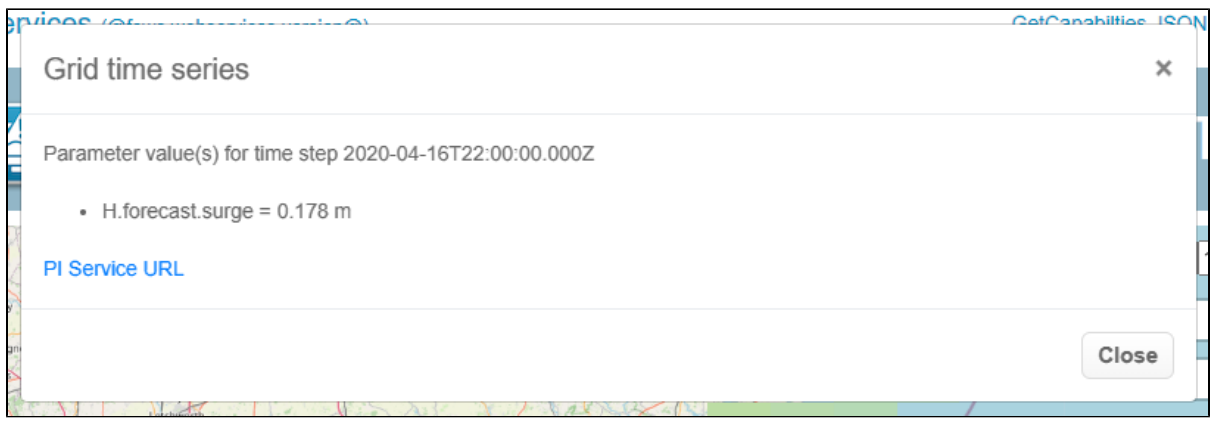

In this case the used URL was as follows:

```
http://localhost:8080/FewsWebServices/rest/fewspiservice/v1/timeseries/grid?
documentFormat=PI_JSON&layers=CS3_ens&x=70069.30131651618&y=6712449.30878268&startTime=2020-04-16T22:00:00.000
Z&endTime=2020-04-16T22:00:00.000Z&bbox=-
97699.23245362783,6592244.019122629,300102.44555805344,6851679.896086771
&_=1596030818327&importFromExternalDataSource=false
```
## <span id="page-17-0"></span>Rescale classification

When right clicking on the map, the popup will aso allow you to rescale the current map and legend. In this example the classification will be rescaled by setting the lower value to 0 and the upper value to 0.2

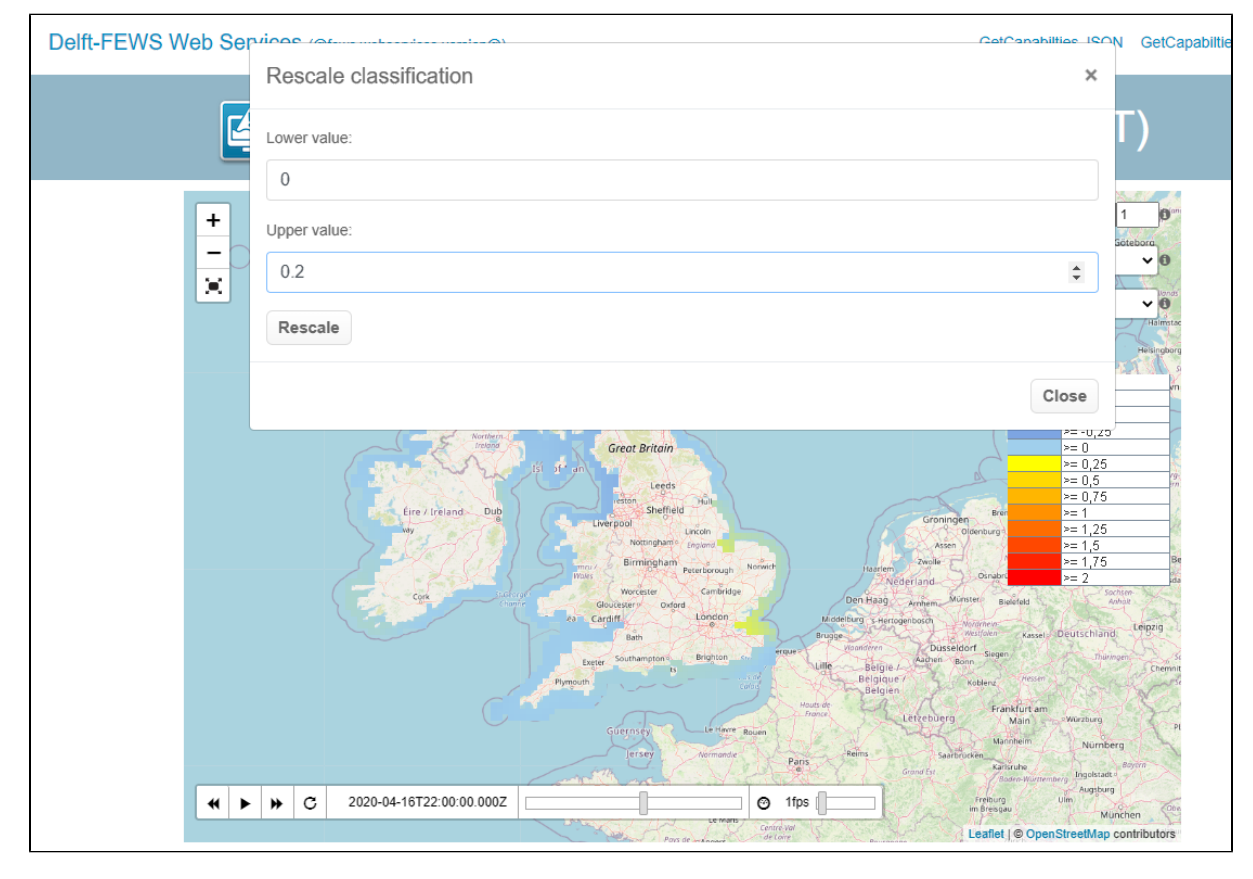

After rescaling both the map and the legend are updated with the current classification.

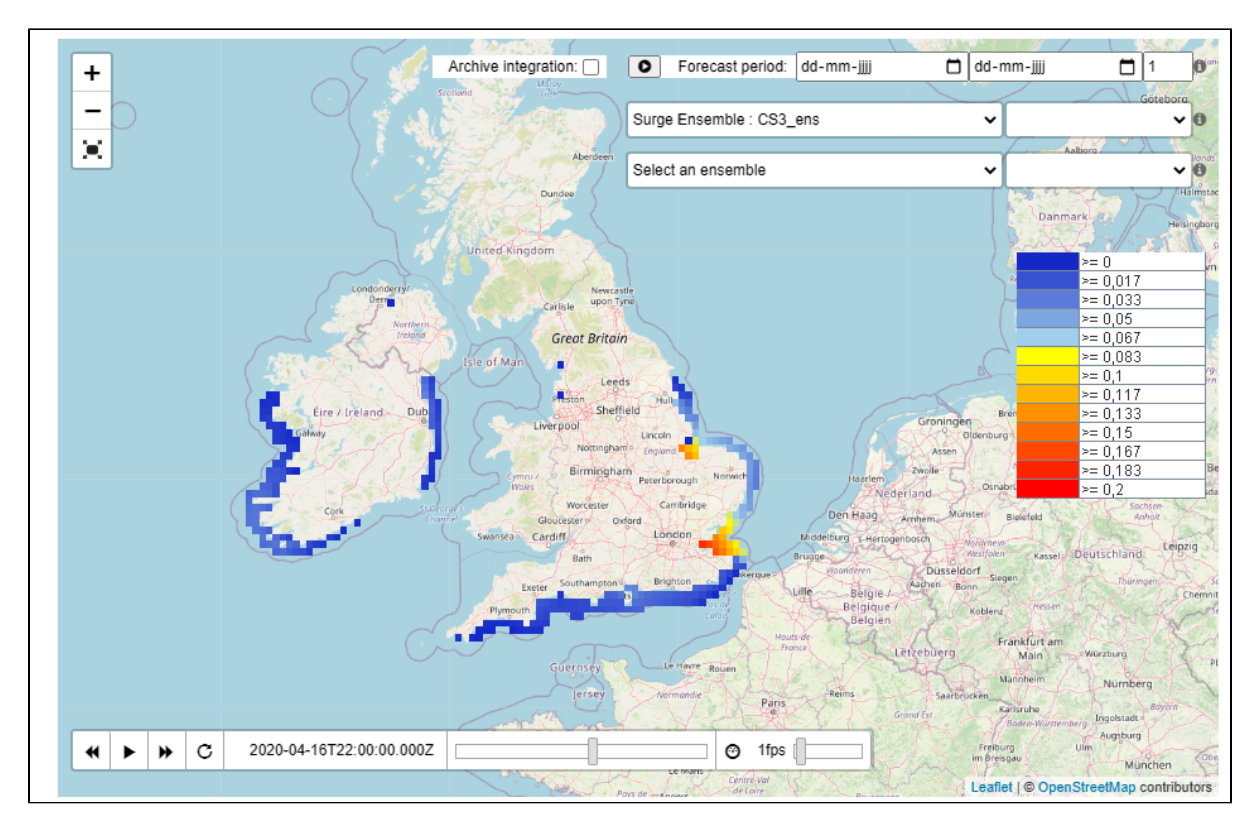

It is also possible to reset the original classification by using the right mouse click again. The reset classifcation option is now available.

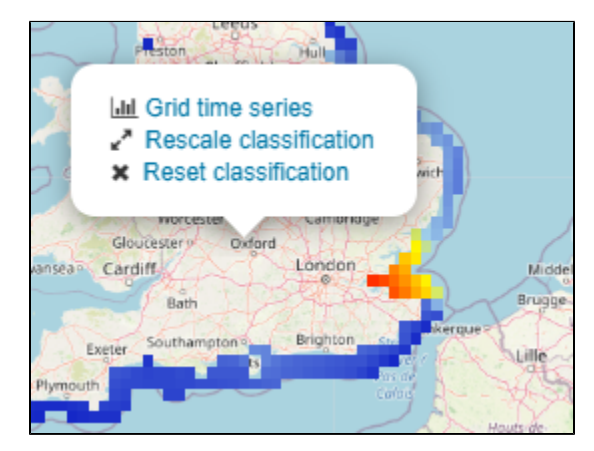

## <span id="page-18-0"></span>Styles

If the GetCapabilities of a layer reports on any styles, an drop down list will become visible with the possible styles. In the following example the style Class. waterlevel can be selected.

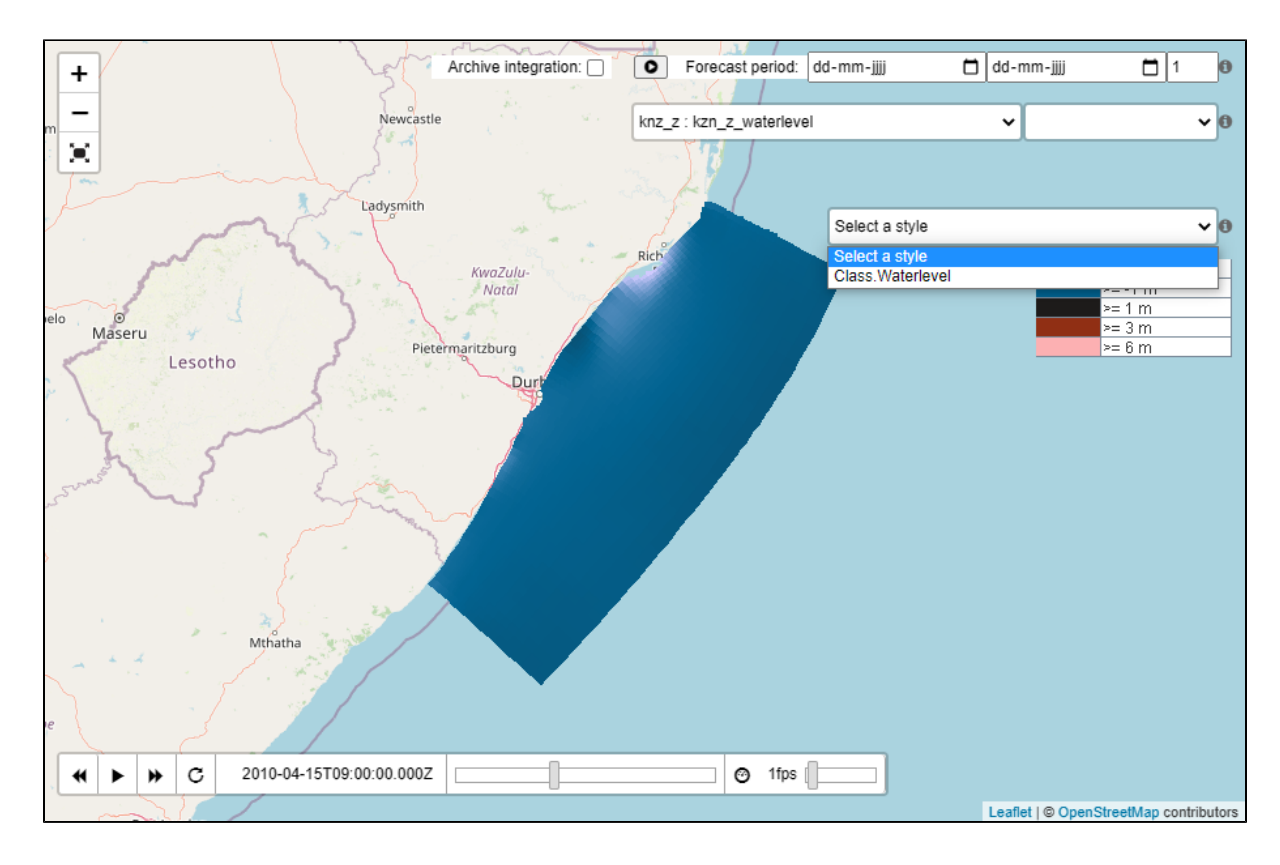

## <span id="page-19-0"></span>Elevation

In case the GetCapabilities reports elevation as a dimension of the layer, a vertical slider will be displayed that will allow you to select the elevation. The slider will display the currently selected elevation value. On the button the name of the elevation is displayed, in this case: water\_depth. The test page will use the reported elevation range to set the minimum and maximum values of the slider.

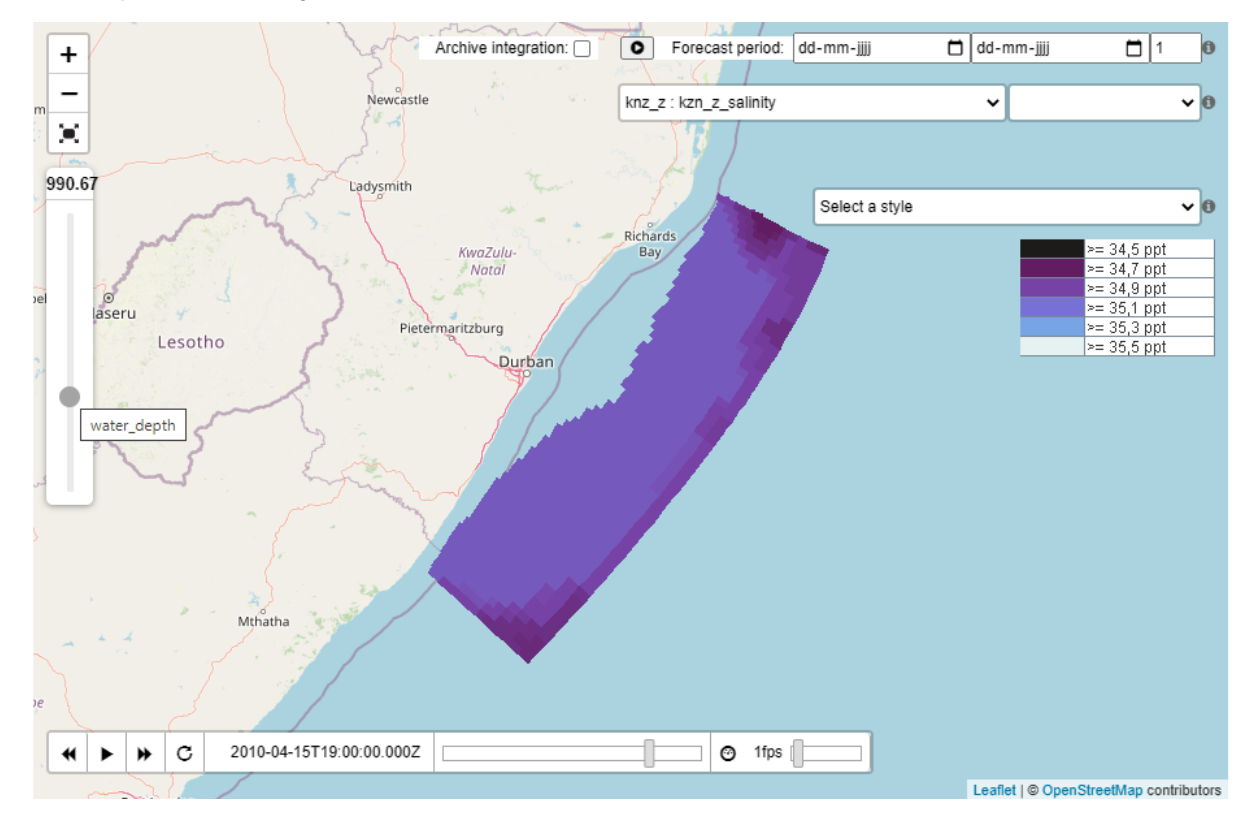

## <span id="page-20-0"></span>Download PNG or TIFF

Since 2021.02 the test page contains 2 download links:

- 1. PNG: download the map image that is currently displayed in the viewer
- 2. TIFF: download only available for a wind layer configured with an u and v time series set. The u and v values will be coverted into RG values of a TIFF image. The offset and scale are stored as geotiff tags, which allows to calculate the original u and values from the R and G values.

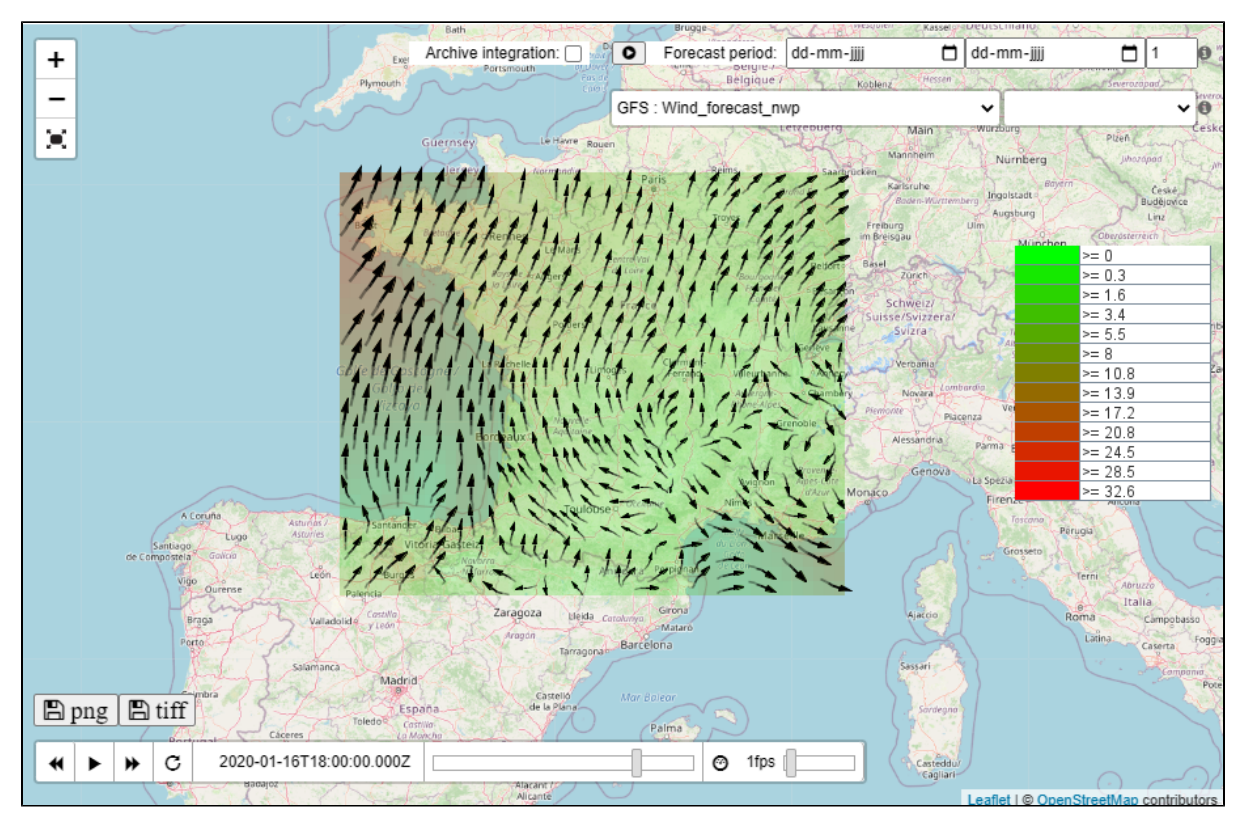

Downloading the same image as TIFF, will result in the following image: The Red channel is used for the U component of wind and the Green channel is used for the V component of wind.

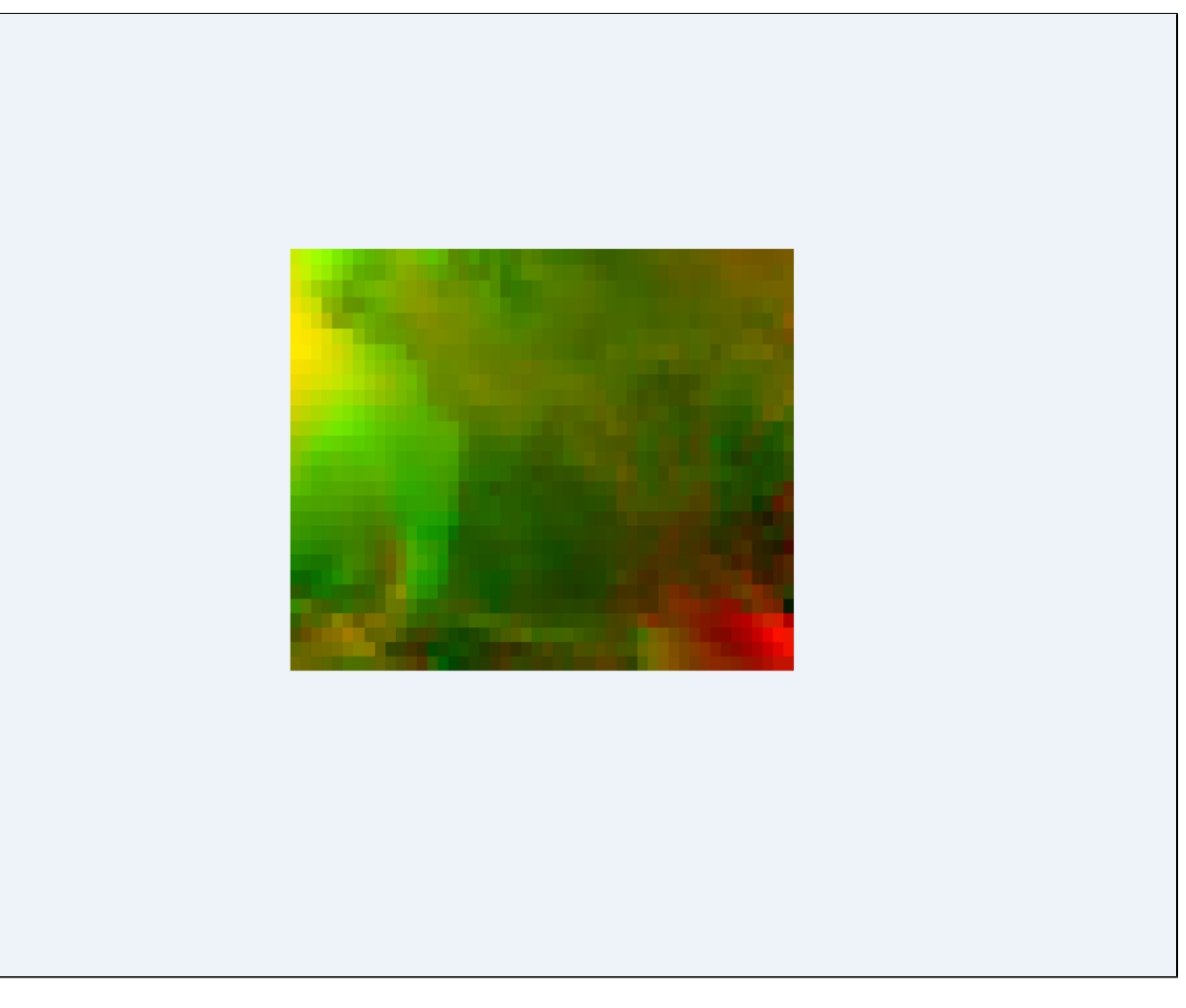

Information about the offset and scale can be determined using GeoTIFF tags. The following is the meta information stored in the TIFF image, displayed with the tool [jhove](https://github.com/openpreserve/jhove).

jhove.bat wms.tiff

This will report the following GeoTIFF properties:

GeoTIFFProperties: ModelTiepointTag: -3.369999885559082, -6.0, 0.0, 0.0, 0.0, 0.0 ModelPixelScaleTag: 0.06125489994883537, 0.09243137389421463, 0.0

The ModelTiepointTag stores the offsets for the u and v values. Only the first two values are relevant. In this case the UOffset = -3.369999885559082 and the VOffset =  $-6.0$ .

The ModelPixelScaleTag stores the scales for the u and v values. Only the first two values are relevant. In this case the UScale = 0.06125489994883537 and the VScale = 0.09243137389421463.

As an example on how to calculate the U value for a specific pixel that has Red value of 100.

UValue = RValue \* UScale + UOffset = 100 \* 0.06125489994883537 + -3.369999885559082 = 2.75549010932

# <span id="page-21-0"></span>**Properties**

The following WMS specific properties can be configured in the FewsPiService.properties file. For more information on properties, see: [FEWS Web](https://publicwiki.deltares.nl/pages/viewpage.action?pageId=130387440)  [Services Configuration FewsPiService.properties \(deprecated since 2022.02\)](https://publicwiki.deltares.nl/pages/viewpage.action?pageId=130387440)

- WMS\_BASE\_URL (string): url that will be reported in the GetCapabilities response as URL to be used to request maps.
- WMS\_CLIENT\_CACHE\_TIMEOUT (integer): Timeout of the cache in seconds, that is sent to the browser. default is 300 seconds (15 minutes). To disable caching, set the timeout to 0.
- WMS\_ALLOWED\_GRID\_PLOT\_GROUP\_ID (string): Id of the grid plot group which layers will be made available in the WMS service. If not configured, all layers are available.
- . WMS\_IMAGE\_MAX\_WIDTH\_HEIGHT (integer): The maximum size of the WIDTH and HEIGHT product GetMap parameters. For 2020.01 the default is set to 10 million (The default before 2020.01 was set to 2304000, the full HD resolution of 1920x1200). N.B.: The higher this value is set, the more memory is required to generated the WMS images.
- WMS\_MAX\_NUMBER\_OF\_CACHED\_LAYERS (integer, since 2019.02, obsolete since 2020.01 since layers are no longer cached): The maximum number of layers that are cached in the WMS services. The default is 100. The optimal number depends on the amount of memory available and the number of configured layers and the size of the layers. When the WMS runs into Out Of Memory issues, the size of the number should be lowered or the memory increased.
- WMS\_PRELOAD\_CAPABILITIES (boolean, default false, since 2019.02): The first request to GetCapabilities might take long if a lot of grids are configured. To preload these grids on startup, the WMS\_PRELOAD\_CAPABILITIES can be set to true. This will make the first request to GetCapabilities fast as well.

# <span id="page-22-0"></span>ICT requirements

For general FewsWebServices requirements, see: [Installation](https://publicwiki.deltares.nl/display/FEWSDOC/FEWS+Web+Services#FEWSWebServices-Installation)

Specific requirements for the FEWS WMS service very much depend on the number of layers that are used and the size of the layer grids. To avoid memory issues the number of layers should be restricted by specifying the WMS\_ALLOWED\_GRID\_PLOT\_GROUP\_ID property.

The tomcat server the WMS service is running on should have sufficient memory. When many concurrent users are using the WMS service the CPU requirements will increase as well since all images have to be rendered at the same time on the same server. It is recommended to start at least with 2GByte of memory with the **-Xmx2G** JVM parameter.

Since the WMS service is stateless, it can be scaled both vertically (more cpu and memory) and horizontally (more tomcat instances).

Tomcat itself can also be tuned by specifying the number of concurrent requests. In case memory errors occur or the CPU load gets too high, the tomcat server.xml can be tuned to limit the number of concurrent requests. In the tomcat server.xml the maxThreads parameter specifies the maximum number of concurrent requests that are allowed. For Tomcat 7 this is set to 200 by default, which is quite a lot for a WMS service. See the following example where the tomcat server.xml has been configured with a maximum of 50 threads.

```
<Connector port="8080" maxThreads="50" minSpareThreads="10" maxSpareThreads="20"
                enableLookups="false" redirectPort="4443" acceptCount="100"
                debug="0" connectionTimeout="60000" 
                disableUploadTimeout="true" />
```